## Opções de conexão e login

Anteriormente, para desarrollar la demo y poder trabajar con los materiales y órdenes de venta, hemos implementado un tipo de conexión directa con el ERP de SAP, estableciendo los valores de conexión en forma específica. Pero existen otras posibles formas de conexión.

## Opção de conexão: Direta

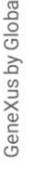

 $\overline{\equiv}$ 

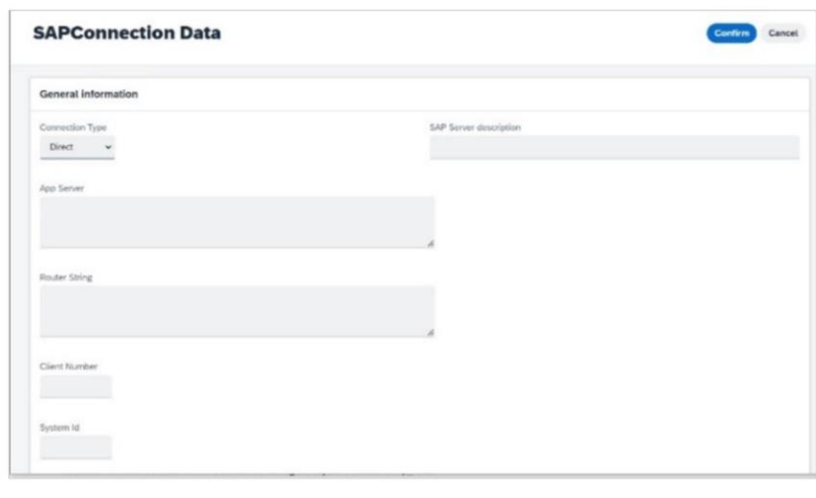

No momento de definir uma conexão com o ERP podemos fazer isso através de uma conexão

- Direta
- Ou uma conexão Destino

Como exemplo, poderíamos implementar um módulo que permite registrar conexões com um ERP de SAP. Isto permite, ao chegar o momento, passar por parâmetro os dados de uma determinada conexão direta sem necessidade de indicá-los de forma explícita nas propriedades de conexão da variável baseada no tipo de dado GXEnterpriseSessionManager. Lembre-se que se trata de um dos objetos externos do módulo Enterprise, criados automaticamente no processo de importação da BAPI.

Se então escolhermos a forma de conexão Direta, devemos indicar os dados necessários (username, password, Appserver, ClientNumber, etc.) e gravar o registro.

## Oopção de conexão: Destino

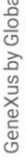

 $\overline{\Xi}$ 

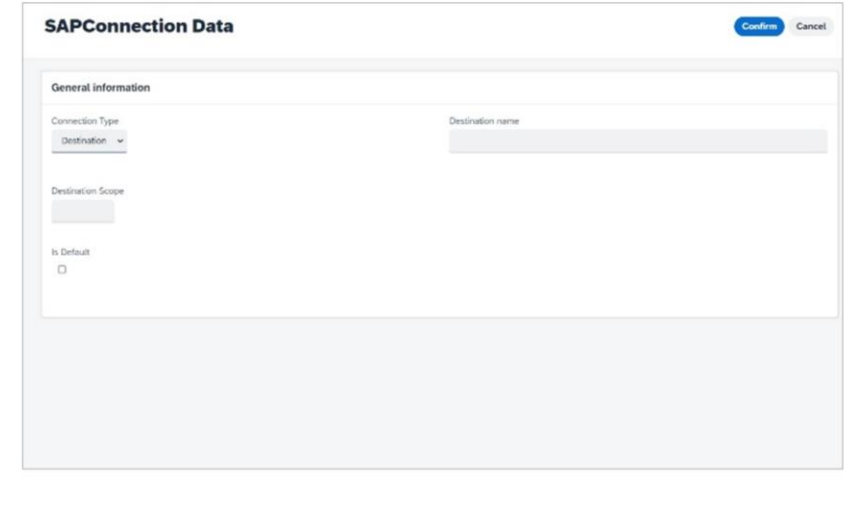

Vejamos o uso de uma conexão Destino

Em SAP BTP, as opções de conexão do tipo Destino são utilizadas para definir conexões para a comunicação de saída de uma aplicação para sistemas remotos que podem estar nas próprias instalações ou na nuvem.

Este tipo de conexão requer um nome, uma url, detalhes de autenticação e de configuração. E no momento de conectar, não é necessário indicar todos os dados de conexão, mas apenas o nome da conexão Destino

&GXEnterpriseSessionManager.ConnectSession("<DestinationName>", "")

A definição da Destination deve ser feita no SAP BTP Cockpit, para mais

informações a respeito veja "Create a [Destination](https://developers.sap.com/tutorials/cp-cf-create-destination.html) in the SAP BTP Cockpit", embora isto deva ser fornecido ao desenvolvedor GeneXus, pela equipe parceira de infraestrutura de SAP do projeto.

 $\alpha$ 

## Opção de login: SAML 2.0

**GeneXus Community Wiki** 

https://wiki.genexus.com/commwiki/servlet/wiki?41235,HowTo%3A+Configuring+SAML+2.0+GAM+A uthentication+type+using+SAP

Vamos falar agora das opções de login. A maioria das aplicações modernas precisa de algum esquema de autenticação/autorização. Para cobrir estes aspectos, GeneXus fornece um mecanismo (denominado GeneXus Access Manager) para oferecer um esquema único e centralizado com tudo relacionado à autenticação e autorização de aplicações. Existem diferentes tipos de autenticação que podem ser escolhidos para as aplicações que utilizam GeneXus Access Manager (GAM). Entre eles está qualquer provedor SAML 2.0. SAP é um desses possíveis provedores.

SAML(Security Assertion Markup Language) é um mecanismo de comunicação seguro baseado em XML para comunicar identidades entre organizações. O principal caso de uso que SAML resolve é SSO (Single sign-on), evitando assim a necessidade de manter múltiplas credenciais em múltiplos locais e aumenta a segurança enquanto reduz as tarefas de tempo de administração.

Para aprofundar em como configurar o tipo de autenticação SAML 2.0 de GAM através de SAP, recomendamos seguir o link em tela.

Finalmente, com toda esta gama de opções, o desenvolvedor GeneXus pode optar pela forma mais adequada de conectar a solução GeneXus com SAP ERP de acordo com a realidade do projeto e do Cliente para o qual está sendo desenvolvido.

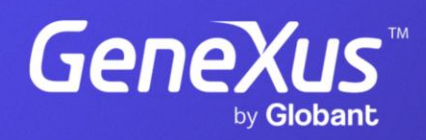

training.genexus.com